# zelf een Rubiks kubus van kleurenleds maken

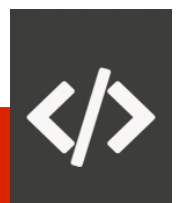

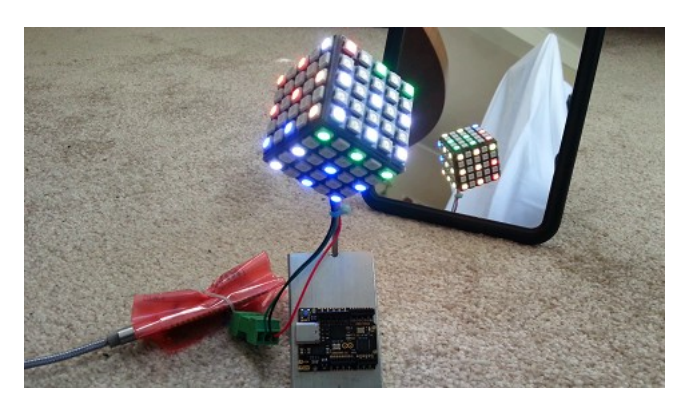

## Workshop voor [HCC!kennisdag](https://hcc.nl/kennisdag) in Expo Houten

Idee en kubus door Ronald Lokker ronald@lokker.net Python code en presentatie door Theo van Haandel zaterdag 17 juni 2023 Eikenzaal 1<sup>e</sup> verdieping 14:30 tot 15:00 uur

Versie 1.0 2023-06-17

Copyright © 2023 Theo van Haandel rubiksled555@x4a.nl

### hardware nodig

### $6x \text{ } \in$  3 tot  $\in$  7 5x5 kleurenled boards

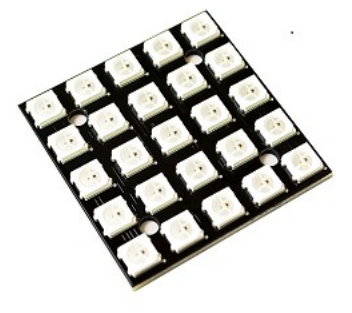

bijvoorbeeld

[https://www.bitsandparts.nl/LED-Board-5x5-WS2812B-5050-RGB-LED-met-drivers-\(25bits\)-p1907348](https://www.bitsandparts.nl/LED-Board-5x5-WS2812B-5050-RGB-LED-met-drivers-(25bits)-p1907348) [https://webshop.domoticx.nl/index.php?route=product/product&product\\_id=5289](https://webshop.domoticx.nl/index.php?route=product/product&product_id=5289) <https://nl.aliexpress.com/item/1005003613244636.html>

# 1x  $∈$  4 tot  $∈$  5 Raspberry Pi Pico

bijvoorbeeld

<https://www.elektor.nl/raspberry-pi-pico-rp2040> <https://www.kiwi-electronics.com/nl/raspberry-pi-pico-10494>

 $1x \in 3$  Micro USB kabel verder draad, soldeer en lijm en een Windows, Mac of Linux PC met USB aansluiting 2

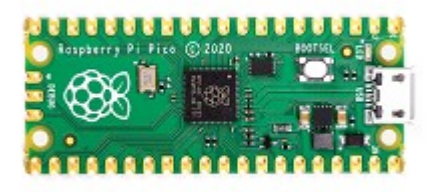

### software nodig

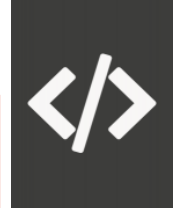

MicroPython voor Raspberry Pi Pico

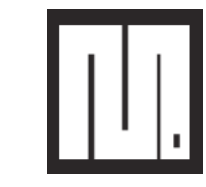

webpagina <https://micropython.org/download/rp2-pico/> firmware [https://micropython.org/resources/firmware/rp2-pico-20230426-v1.20.0.uf2](https://micropython.org/download/rp2-pico/)

# Thonny Python IDE

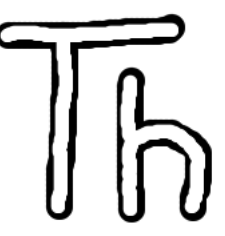

webpagina <https://thonny.org/> voor Windows 64-bit <https://github.com/thonny/thonny/releases/download/v4.1.1/thonny-4.1.1.exe>

### RubiksCubesLeds.py van HCC!programmeren

webpagina <https://programmeren.hcc.nl/> bestand <https://programmeren.hcc.nl/images/RubiksCubesLeds.zip>

### Gratis en open source

### hardware stappen

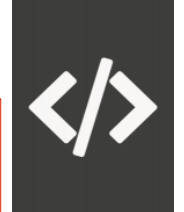

- kleurenled boards aan elkaar verbinden, draden solderen
	- met zwart draad alle GND aan elkaar, is aansluiting
	- met rood draad alle VCC aan elkaar, is + aansluiting
	- met blauw draad telkens 1x IN aan 1x OUT, seriëel aan elkaar, eerste IN is data ingang aansluiting
- kleurenled boards verbinden met Raspberry Pi Pico pins
	- rode + aan pin 39 VSYS of 40 VBUS
	- zwarte aan pin 23 GND
	- blauwe data ingang aan pin 21 = GP16 kan ook eerst een enkele kleurenled board los aansluiten
- verder met software stappen
- als alles werkt kleurenled boards in vorm van kubus lijmen

### software stappen

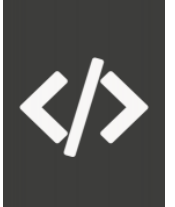

- Thonny installeren op PC
- MicroPython firmware op Raspberry Pi Pico zetten
	- Drukknop op Pico ingedrukt houden
	- verbinden met USB van PC, wordt externe disk
	- .uf2 firmware bestand ernaar toe kopiëren
	- USB los en weer vast, wordt USB virtuele COM poort
- in Thonny
	- MicroPython prompt van Pico uitproberen
	- inladen RubiksCubesLeds.py, code uitproberen
	- hernoem naar main.py, werkt met USB voeding zonder PC

### uitleg RubiksCubesLeds.py

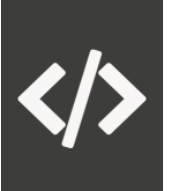

demonstreren met Thonny

- alle zijden dezelfde kleur
- begin en volgorde zijden herkennen
- zijde zigzag compenseren
- Rubiks kubus class
- draaien alleen zijde en alleen rij
- draaien combinaties
- mappen 2x2, 3x3, 4x4 en 5x5 intern naar 5x5 kleurenleds
- bestanden op Pico zetten, hernoemen, verwijderen

### referenties

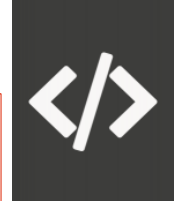

Raspberry Pi Pico <https://www.raspberrypi.com/documentation/microcontrollers/raspberry-pi-pico.html>

Raspberry Pi Pico datasheet <https://datasheets.raspberrypi.com/pico/pico-datasheet.pdf>

Raspberry Pi Pico Python SDK <https://datasheets.raspberrypi.com/pico/raspberry-pi-pico-python-sdk.pdf> MicroPython voorbeeld code 3.9.2 WS2812 LED (NeoPixel) vanaf pagina 22

RP2040 datasheet <https://datasheets.raspberrypi.com/rp2040/rp2040-datasheet.pdf>

MicroPython <https://docs.micropython.org/en/>

MicroPython RP2 module voor Raspberry Pi Pico <https://docs.micropython.org/en/latest/rp2/quickref.html>

Python vragen met antwoorden op StackOverflow <https://stackoverflow.com/questions/42519/how-do-you-rotate-a-two-dimensional-array> <https://stackoverflow.com/questions/8372399/zip-with-list-output-instead-of-tuple>

Rubiks kubus [https://nl.wikipedia.org/wiki/Rubiks\\_kubus](https://nl.wikipedia.org/wiki/Rubiks_kubus)

MIT licentie <https://opensource.org/license/mit/>